## **Créer une étiquette pour un appareil**

Publié: 2023-09-19

Les balises sont des étiquettes définies par l'utilisateur que vous pouvez attacher à un périphérique. Les étiquettes permettent de différencier les périphériques du système ExtraHop qui partagent un attribut ou une caractéristique commune. Vous pouvez ensuite rechercher des périphériques ou créer des groupes dynamiques de périphériques en fonction de leur étiquette.

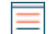

**Note:** Il n'est pas possible de renommer une balise de périphérique après sa création.

**Note:** Vous pouvez également [automatiser cette tâche via l'API REST .](https://docs.extrahop.com/fr/9.4/rest-tag-device)

- 1. Connectez-vous au système ExtraHop via https://<extrahop-hostname-or-IP-address>.
- 2. Cliquez sur l'icône Paramètres système , puis sur **Balises**.
- 3. Cliquez sur **Créer**.
- 4. Dans le champ **Nom**, saisissez un nom unique pour la balise.
- 5. Optionnel : Pour ajouter immédiatement la nouvelle balise à un dispositif, procédez comme suit :
	- a) Cliquez sur **Sélectionner un périphérique**.
	- b) Saisissez le nom, l'adresse IP, l'adresse MAC ou le nom d'hôte du dispositif.
	- c) Sélectionnez le dispositif dans les résultats de la recherche. Le nom du périphérique apparaît dans la fenêtre, indiquant que la nouvelle balise sera ajoutée à ce périphérique.
- 6. Cliquez sur **Enregistrer**.

La nouvelle balise apparaît dans la fenêtre Gérer les balises.

7. Cliquez sur **Terminé** pour fermer la fenêtre.

Conseillous pouvez également ajouter une balise à partir d'une page de présentation des dispositifs. Recherchez un dispositif M, puis cliquez sur son nom. Sur la [page Présentation](https://docs.extrahop.com/fr/9.4/devices-overview/#page-de-pr�sentation-des-p�riph�riques) [du dispositif ,](https://docs.extrahop.com/fr/9.4/devices-overview/#page-de-pr�sentation-des-p�riph�riques) cliquez sur **Modifier les propriétés**, puis sur **Balises**.

## **Prochaines étapes**

- [Rechercher un dispositif par balise](https://docs.extrahop.com/fr/9.4/find-device/#recherche-d)  $\mathbb Z$
- [Créer un groupe dynamique de dispositifs par balise](https://docs.extrahop.com/fr/9.4/eh-system-user-guide/#cr�er-un-groupe-dynamique-d)